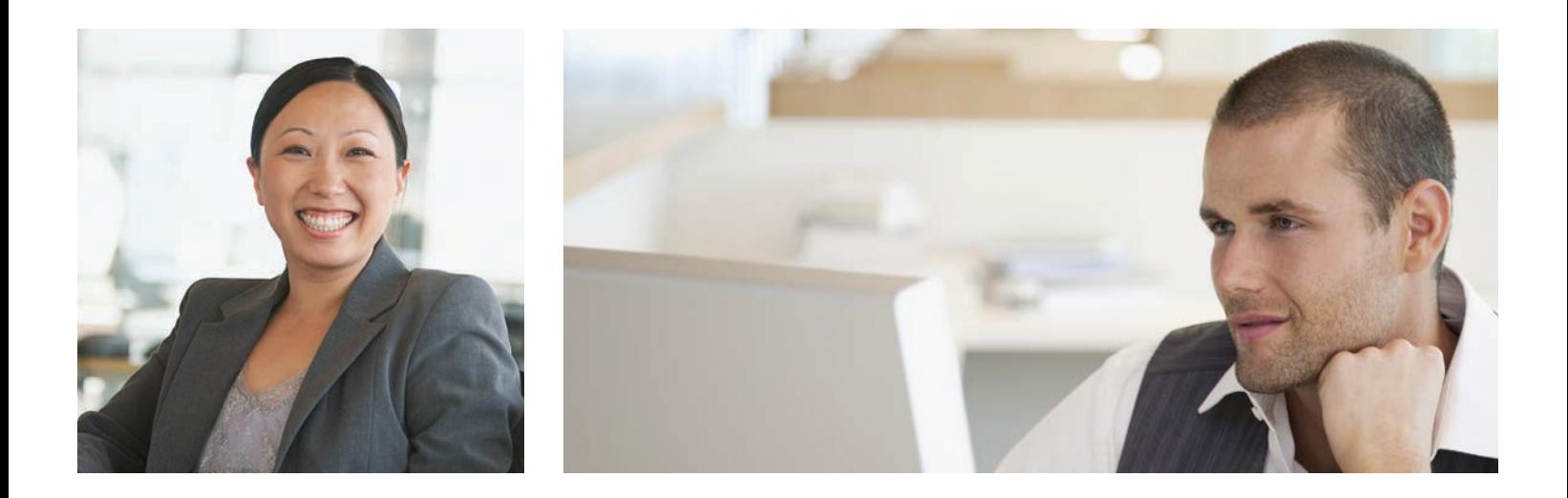

## How to Register for my|CalPERS

Not registered yet?

Go to my.calpers.ca.gov and follow these steps:

- **1** On the Pre-Log In page, select Participant and Continue.
- 2 Select Register Now.
- **3** Accept the terms and conditions under the Security Agreement.
- 4 Identify yourself by providing your name, date of birth, last four digits of your Social Security number or your CalPERS Identification number.
- **5** Answer a set of questions about your CalPERS account to verify your identity.
- **6** Create a Username and Password, and enter your email address.
- **7** Choose a personal security image and message.
- 8 Choose your security questions and answers. It's important to choose questions and answers you will remember.
- **9** Log in to my CalPERS.

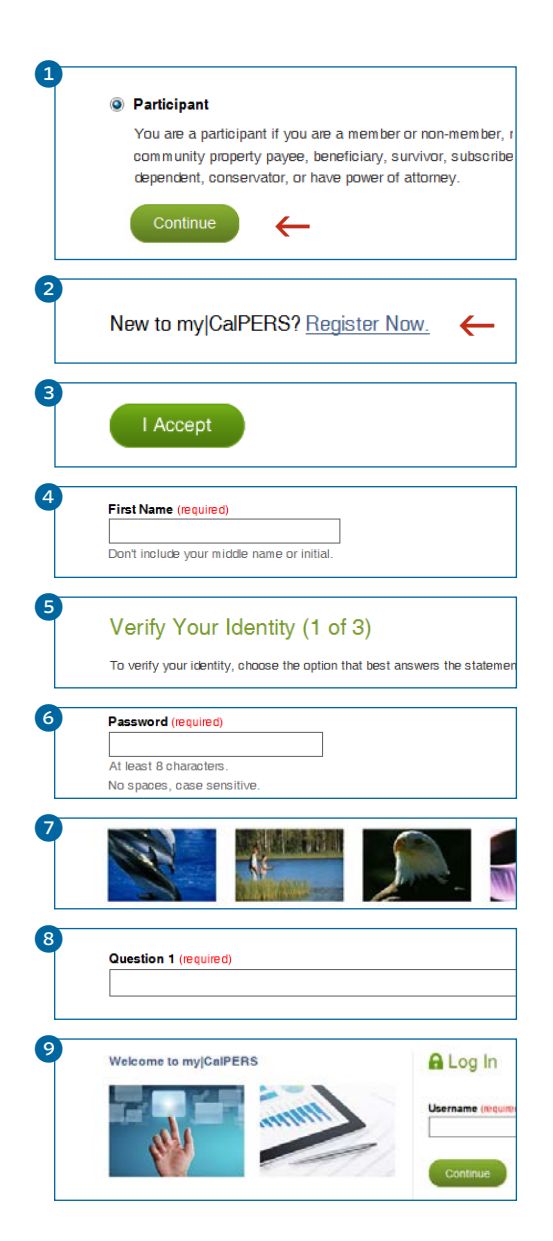

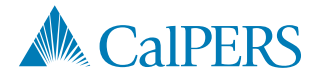

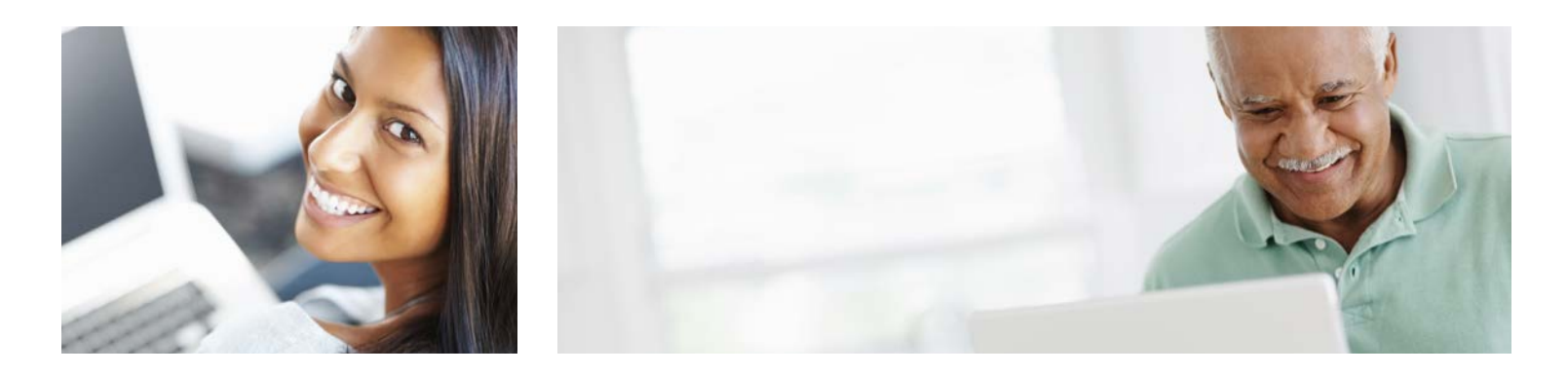

## How to Access my|CalPERS

## **Can't remember your username?**

- **1** Select Forgot Your Username?
- 2 Identify yourself by providing your name, date of birth, last four digits of your Social Security number or your CalPERS Identification number.
- <sup>3</sup> Select how you want to recover your username. You can choose to answer your security questions or have a temporary passcode sent to your email address or mobile number on record. Once you enter your temporary passcode, your username will appear.

## **Can't remember your password?**

- **1** Select Forgot Your Password?
- 2 Identify yourself by providing your name, date of birth, last four digits of your Social Security number or your CalPERS Identification number.
- 3 Select how you want to reset your password. You can choose to reset your password by answering your security questions or by having a temporary passcode sent to your email address or mobile number on record. Once you enter the temporary passcode, you can create a new password.

If you exceed the allowed number of attempts to validate your identity, your account will be locked to protect your security. To unlock your account, contact us at 888 CalPERS (or 888-225-7377).

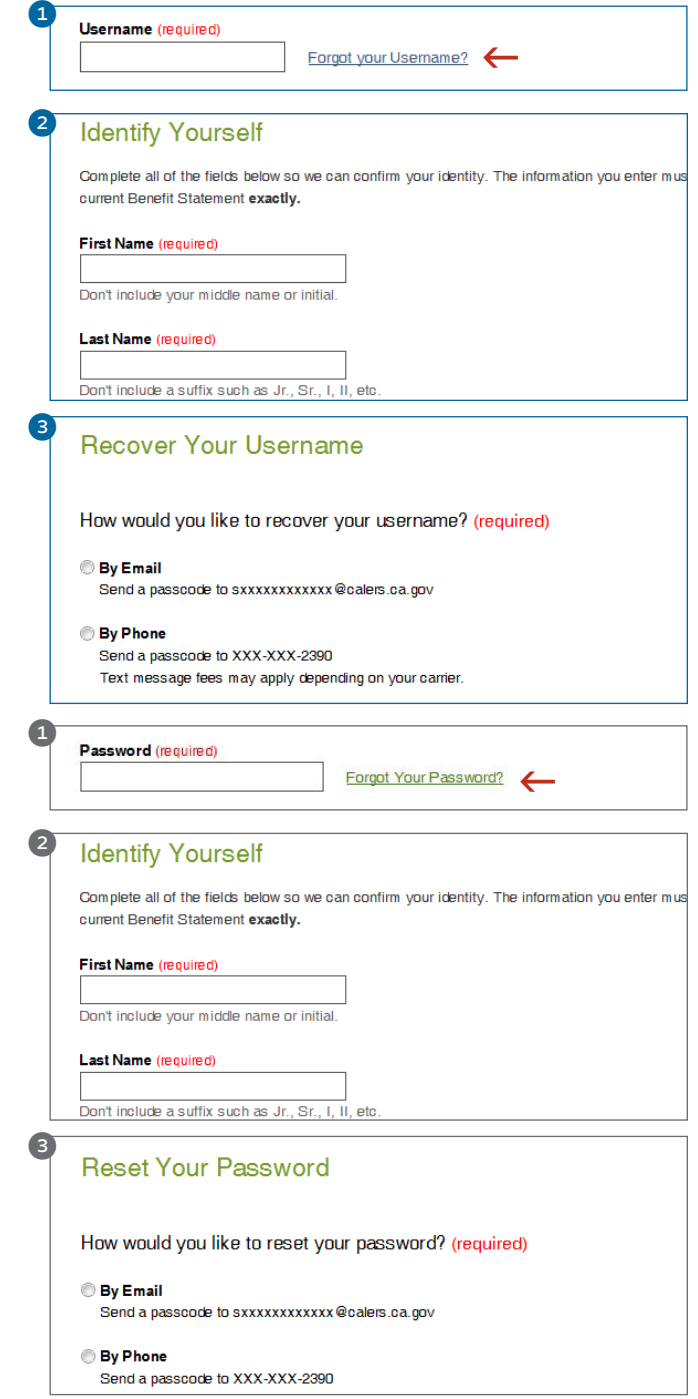